# DAWAN Plan de la formation [www.dawan.fr](https://www.dawan.fr)

# Formation Excel Intermédiaire : Fonctions usuelles - Graphiques avancés et Nouveautés 2019 - 365 Macros + Formulaire et Pilotage Word en VBA

# Formation éligible au CPF, contactez-nous au 02/318.50.01

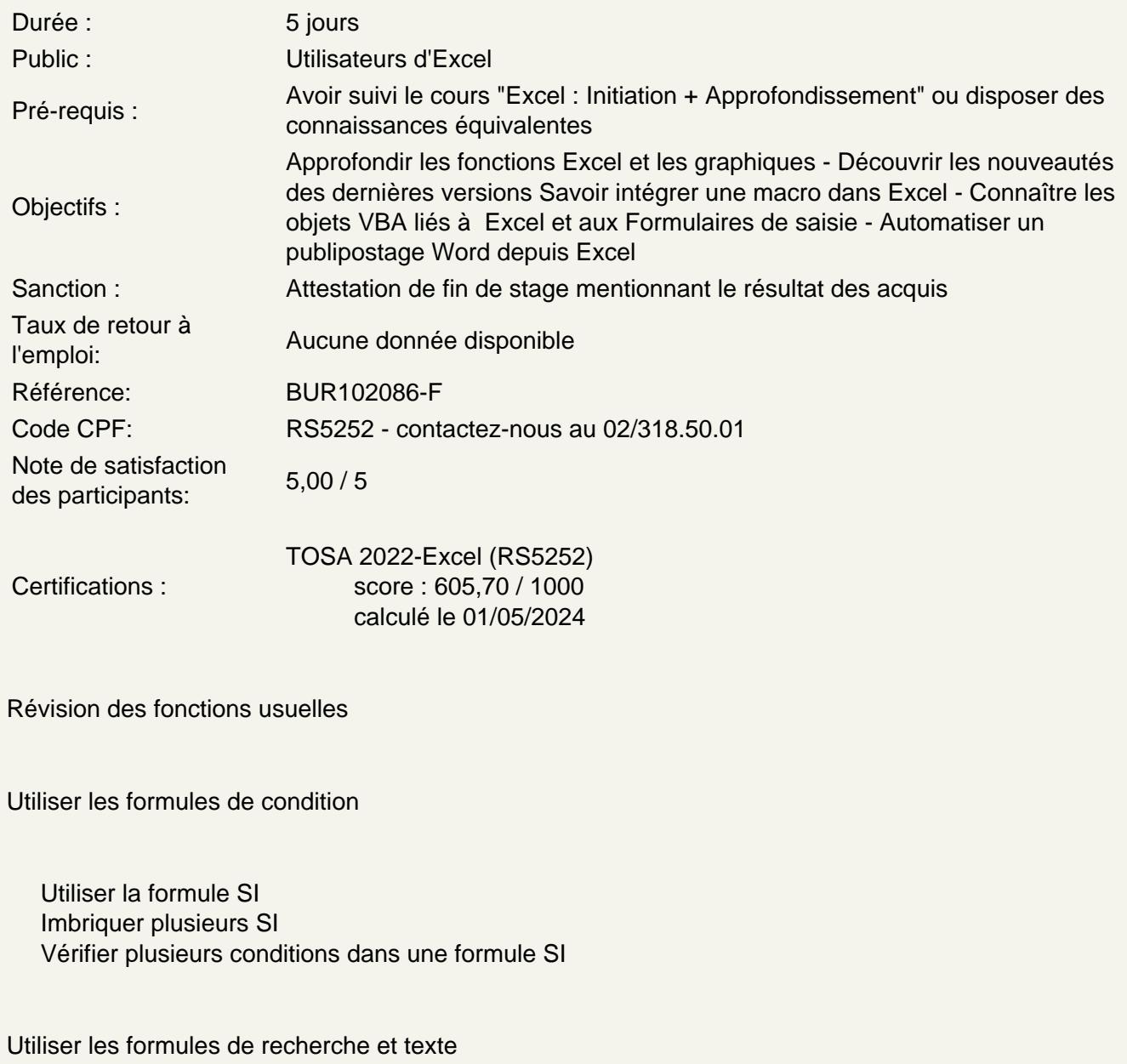

Les formules de recherche : RECHERCHEV, RECHERCHEH

Les formules de texte : GAUCHE, STXT, CHERCHE...

### **Utiliser des fonctions usuelles et de statistiques**

NBVAL, NBVIDE, NBCAR...ARRONDI, ARRONDI.SUP, ENT...SOMME.SI, NB.SI ...SOMME.SI.ENS, NB.SI.ENS ...AUJOURDHUI MAINTENANT RANG

#### **Gérer les erreurs de formule**

Reconnaître une erreur de formule Analyser l'erreur détectée Evaluer une formule Références Relatives, Mixtes et absolues Nommage de cellules et de plages Les fonctions Imbriquées

# **Découverte des nouvelles fonctions 2016 – 2019 – 365**

Si. Conditions - Si.Multiple - Somme.Si.Ens - Moyenne.Si.Ens - Nb.Si.Ens Filtre - Tri - Trierpar - Unique – RechercheX - Equivx - Let - Tableau.Aleat - Sequence - Prevision.Ets Prevision.Ets.Confint - Prevision.Ets.Caracteresaisonnier - Prevision.Ets.Stat - Prevision.Lineaire - Max.Si - Min.Si - Concat - Joindre.Texte - Tableauentexte

#### **Créer des représentations graphiques**

Sélectionner les données à intégrer au graphique Choisir un type de graphique en fonction des besoins (histogramme, courbe, secteur en 2D ou 3D) Définir une disposition rapide à son graphique Ajouter des informations complémentaires au graphique (titre des axes, étiquettes de données, courbe de tendance...)

Choisir l'aspect visuel de son graphique via les styles

#### **Modifier un graphique**

Appliquer les mises à jour d'un tableau aux graphiques associés Modifier le type de graphique Déplacer un graphique au sein de son classeur Personnaliser le style de son graphique

#### **Utilisation de 3D Maps**

Modification l'apparence de la carte Ajout d'une scène Exploitation de données géographiques et temporelles Exportation de la carte 3D Maps vers une vidéo ou vers une autre application

### **Découverte des nouveaux graphiques 2016 – 2019 – 365**

Les Diagrammes, Graphiques combinés et Graphique de Pareto Les Graphiques Compartimentage et Rayons de soleil Les Graphiques en cascade Les boites à Moustache Les graphiques en entonnoir Les cartes

### **Préparer Excel à l'utilisation des macros**

l'onglet "Développeur" les regles de nommage et formats de fichier Présenter la fenêtre "enregistrer une macro" le rôle du fichier "Personal.xlsb et du dossier "XLSTART"

#### **Gérer l'enregistrement des Macros**

Mettre en évidence les pièges de l'enregistreur de macro Gérer l'enregistrement relatif et absolu manipuler le fichier "Personnal.xlsb" Utiliser les outils du classeur pour enregistrer et créer un Macro

# **Utiliser une macro**

Exécuter, Supprimer ou remplacer une macro Utiliser un raccourci Présenter la fenêtre "Macro" Supprimer ou remplacer une macro dans le "Personal.xlsb"

#### **Affecter un objet à une Macro**

Utiliser les icones Accéder et Présenter la" barre d'outils Accès rapide" et le "Ruban" Personnaliser le "Ruban" Manipuler les icones dans la "barres d'outils Accès rapide" et dans le "Ruban" Les différents types d'ojets à affecter à une macro

## **Accéder à l'interface "Visual basic editor"**

Présenter les fenêtres Explorateur de projet ("VBProject") et "Propriétés" Gérer les modules (renommer, déplacer, supprimer…) Décrire le contenu d'un module et d'une Macro Repérer un commentaire et un mots clés Décrire les règles d'écriture du VBA Utiliser le "Pas à pas" Ajouter ou modifier le code d'une Macro en Visual basic

**Utiliser les contrôles de formulaire et les contrôles ActiveX sur une feuille de calcul dans Excel**

- Case à cocher
- Zone de texte
- Etiquette
- Case d'option
- Image
- Toupie
- Zone de liste déroulante
- Bouton de commande
- Zone de liste
- Barre de défilement
- Bouton bascule

#### **Paramétrage, Cellule liée**

Liaison avec les fonctions

## **Créer un formulaire de saisie**

Concevoir la mise en page Traiter les données

Enregistrer les saisies du formulaire dans une table par VBA

#### **Piloter Word depuis Excel en VBA**

Activer les Références Créer un nouveau document Ouvrir un document existant Transférer des données Excel dans un document Word vierge

#### **Créer un document type sous Word et automatiser son remplissage en VBA**

Revoir la mise en page Insérer et gérer les signets Créer le module de remplissage de document en VBA

#### **Publipostage avancé**

Révision des bases du publipostage **Etiquettes** Courriers électroniques

Règles et publipostage conditionnel Les codes de champs & formatages spécifiques

# **Publipostage en VBA**

Créer un module VBA pour générer un document par destinataire.